**Pooja Rani Software composition group University of Bern, Switzerland**

## **Organizing an online course Tips and tricks**

## **Present your lecture**

Custom requirements: contact info@ilub.unibe.ch

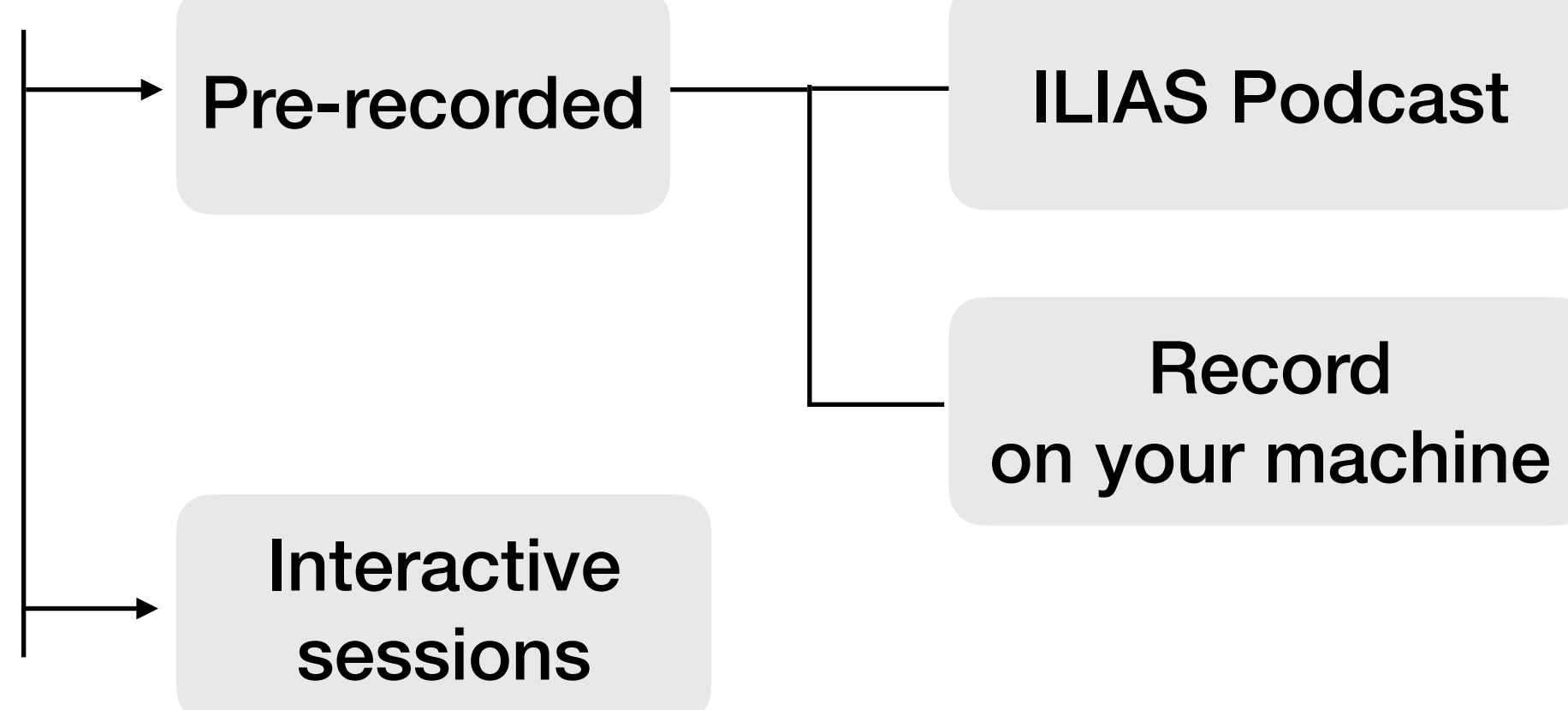

## **ILIAS Podcast**

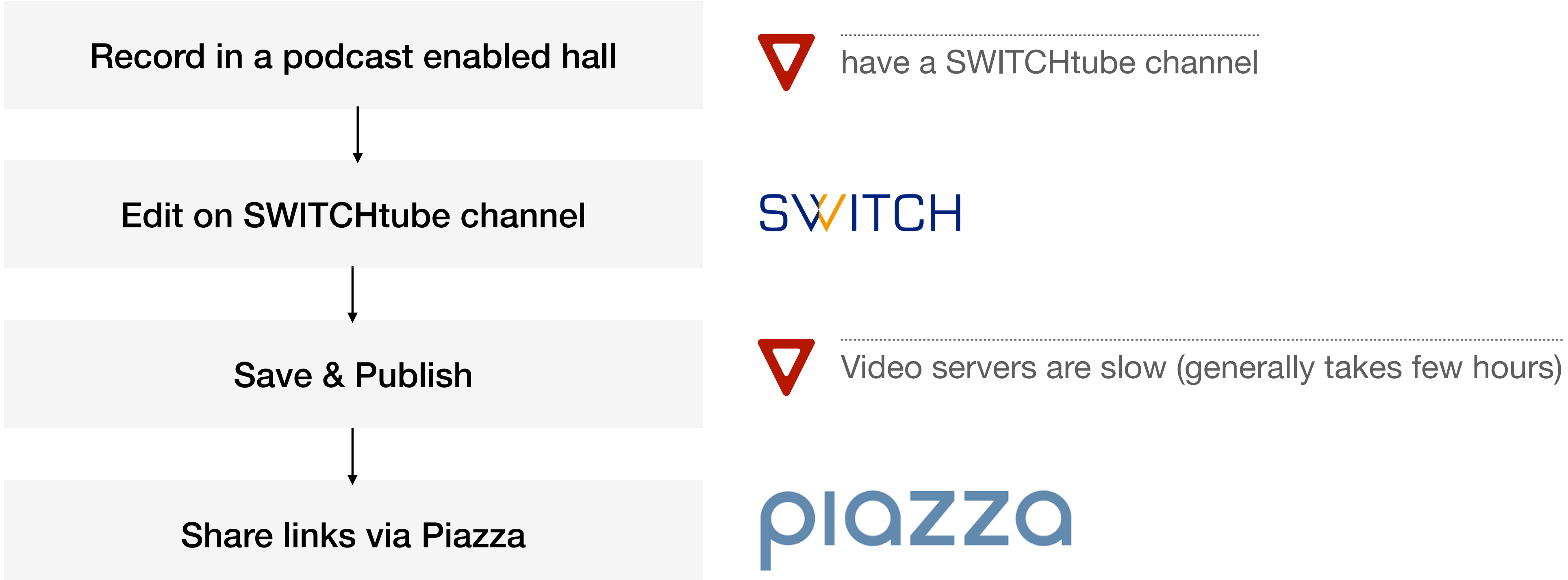

KSL activation: <u>[support@vsl.unibe.ch](mailto:support@vsl.unibe.ch)</u> intervalsion of the ILIAS: [ilias@ilub.unibe.ch](mailto:ilias@ilub.unibe.ch)

If you do not edit the podcast, they are automatically cut front, back and pause and uploaded on the course channel.

## **Record on your machine**

Record using selected software select the recording software wisely

# **Record on your machine: Audio recording**

QuickTime: Mac

Voice Recorder: Windows

Record using selected software

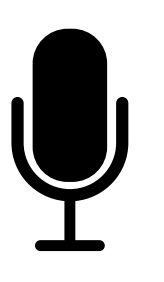

# **Record on your machine: Video recording**

Camtasia, Snagit, PowerPoint, Zoom

support: know platform-specific support details

Record using selected software

# **Record on your machine: Video recording**

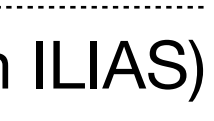

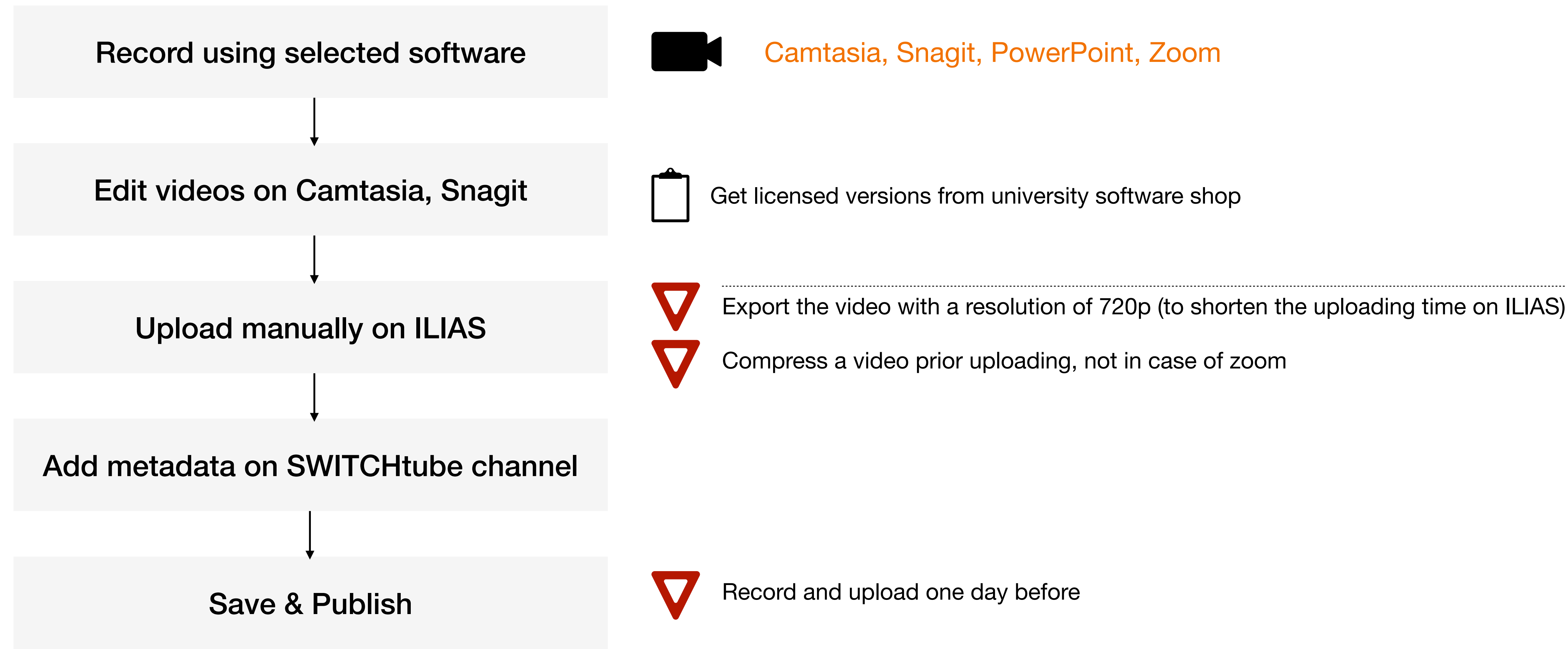

Camtasia & Snagit: <https://softwareshop.unibe.ch>as a private order.

Snagit: for short videos and a quick solution. Camtasia: for long videos, more professional editing options. Zoom: Videos are already compressed.

## **Interactive sessions**

- May appear an interesting solution but not an exact replacement.
- Need great deals of efforts and proper planning.

10

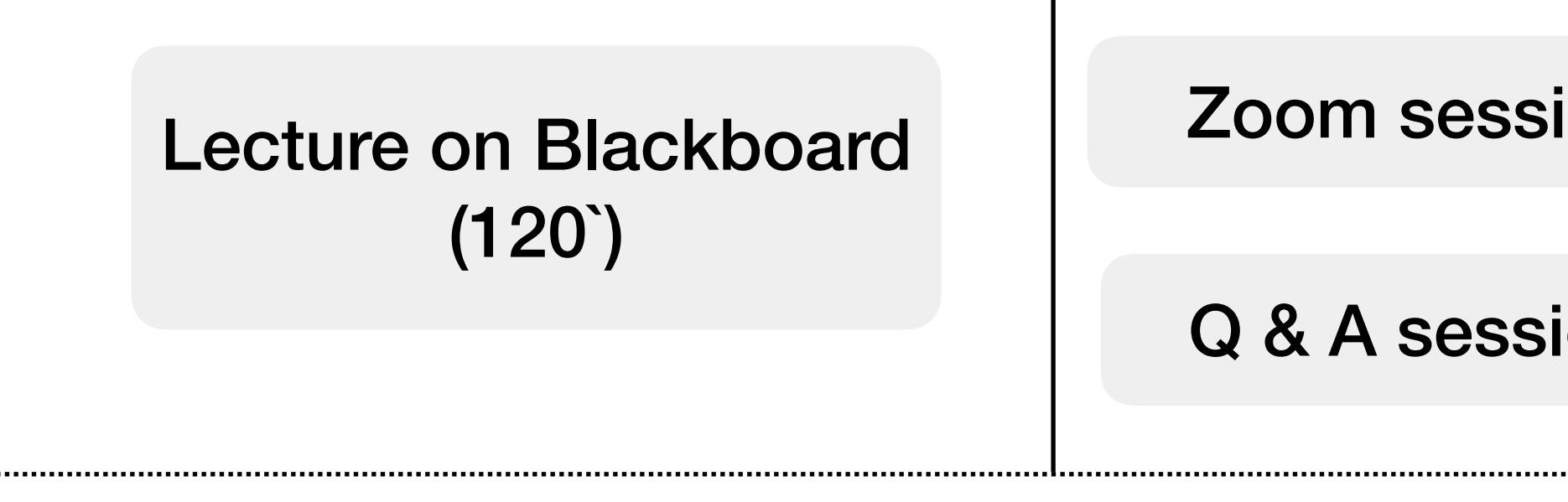

Zoom session (30`-45`)

Q & A session (10`-20`)

Attention span is short in online lectures and students have option to leave the lecture anytime. Multiple short sessions are more useful than a long session.

## **Interactive sessions: Platforms from University**

- MS team: For ad-hoc meetings, group size up to 20
- Zoom: for course and seminar, group size up to 300
- Jitsi: chrome browser, up to 15 people
- Skype: group meeting up to 15 people
- Adobe connect: webinars
- CampusCloud: cloud storage service https://tutorials.id.unibe.ch/ccs

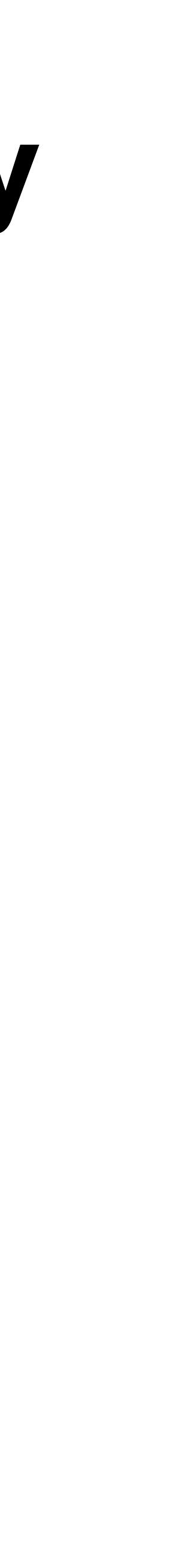

## **Interactive sessions: P2**

- Piazza: live Q &A session (new feature)
- Zoom: for course and seminar
- Camtasia: for offline video recording and editing
- Podcast channel: for guest lectures and previous years recordings
- Discord: P2 pool hours

## **Why Discord for pool hours?**

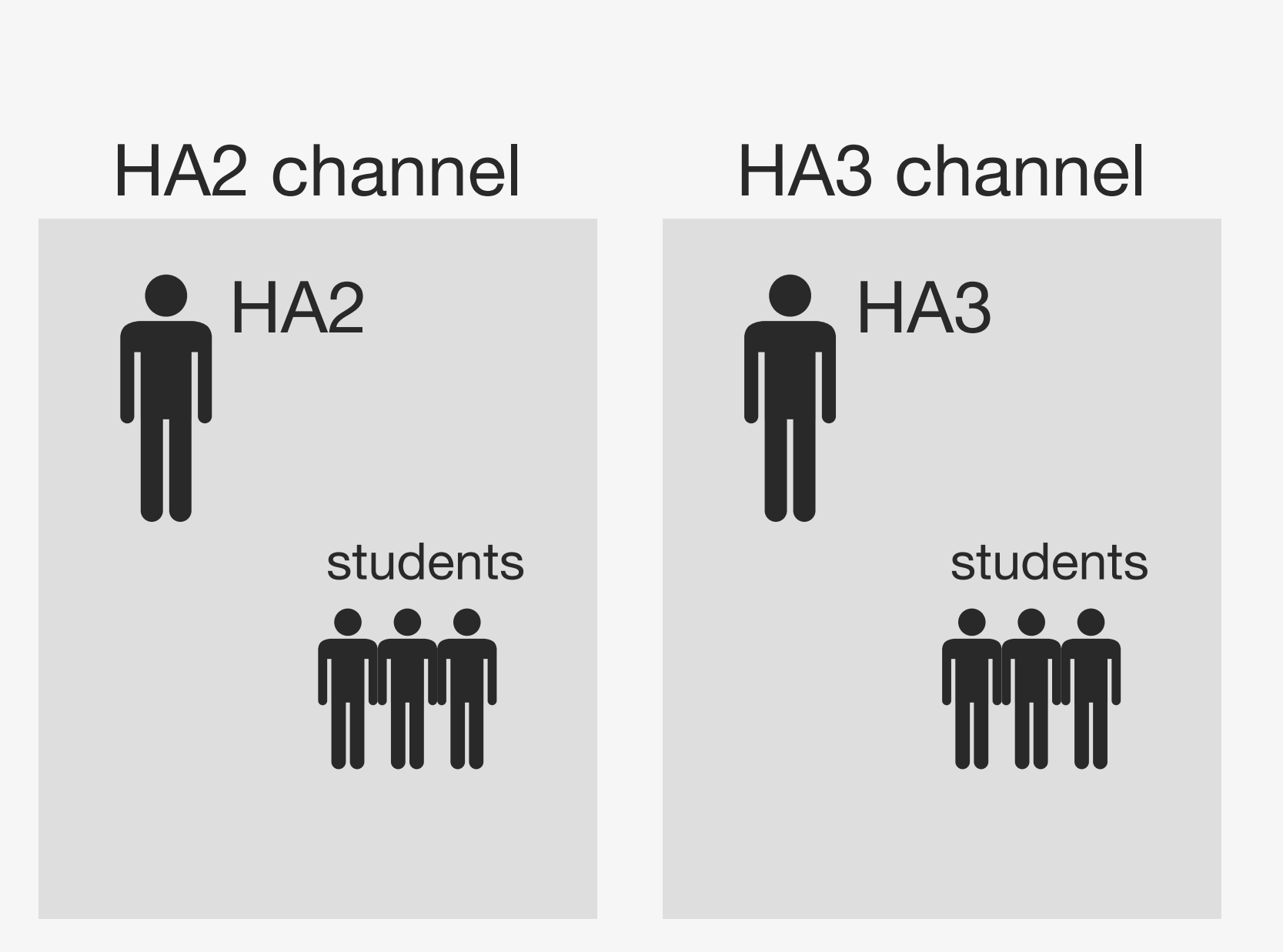

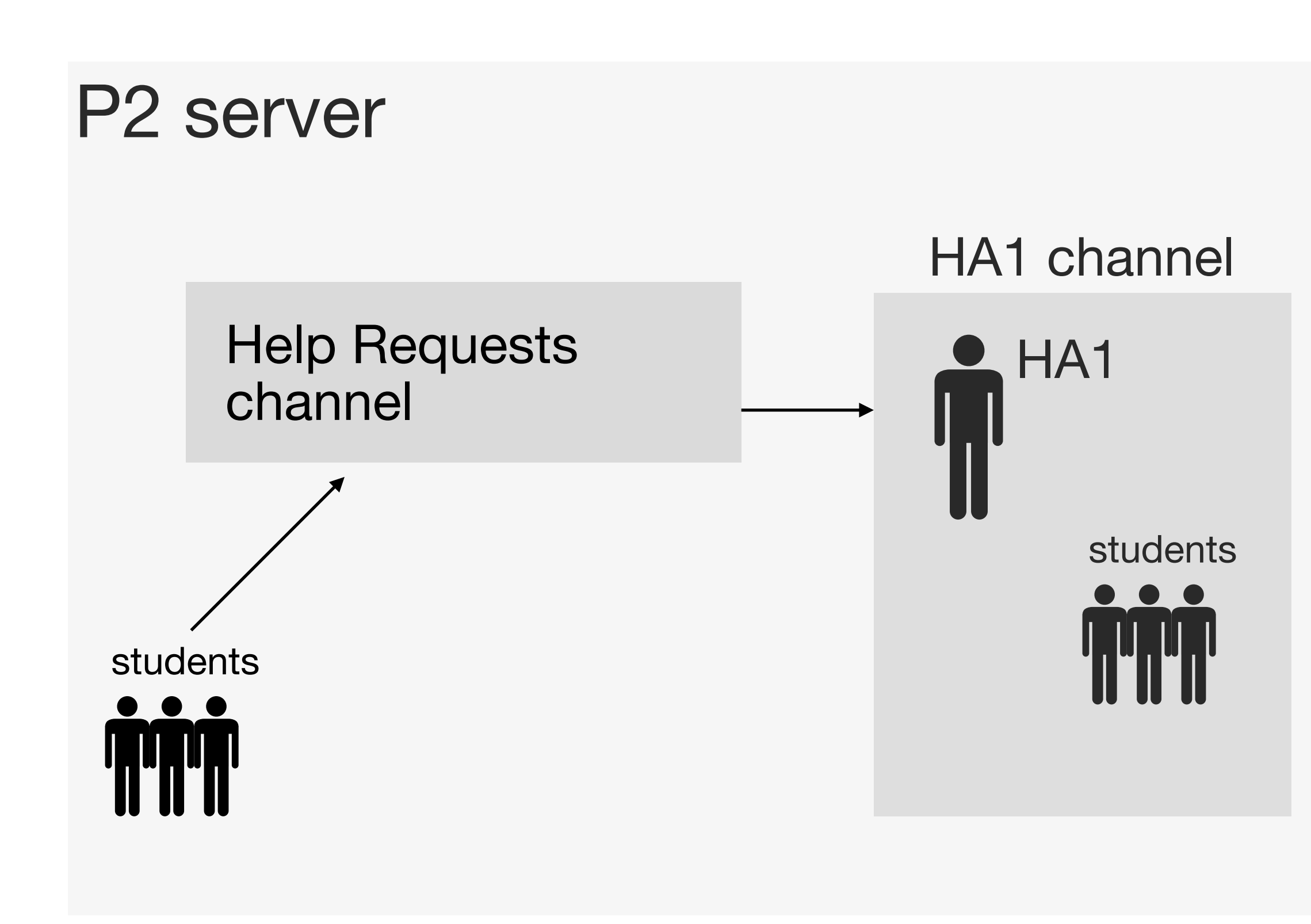

Now zoom also provides similar features with Breakout rooms feature

Discord provides the facility of setting up a server specific to the course. In the course server, we can have multiple streaming channels specific to the assistants.

## **The trickiest part is to organize the exam**

## **Exam organisation**

- ILIAS
- Zoom

## **Exam organisation: ILIAS**

- ILIAS as a platform
- Upload the exam questions that are available for a limited time.
- Determine the time window.
- 
- You can make the closed groups for the eligible students.

• Students can download, fill it and upload back the pdf back into the exercise.

## **Not possible to use the ILIAS test tools for online exams**

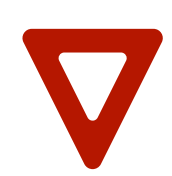

Not possible to monitors students while attempting the exam

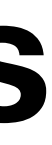

## **Exam organisation: Online exam**

How to send questions?

How to track time?

How to collect answers?

How to authorise students?

How to monitor students?

## **Exam organisation: Online exam**

We had to make our own ecosystem

How to send questions?

How to track time?

How to collect answers?

How to authorise students?

How to monitor students?

## **Exam organisation: Online exam**

How to send questions?

How to track time?

How to collect answers?

How to authorise students?

How to monitor students?

Dropbox links of pdf

Email and posts (snail mail)

Timer plugin in powerpoint

## Zoom waiting room

webcam/phone camera

## **Exam organisation: Notes**

- Self-declaration form (Selbständigkeitserklärung)
- Mail limit: 15MB-20MB, storage approx 50GB
- How to archive students' solutions?

## **Exam organisation: Communicate to students**

- Time interval: exam time
- Sessions: clarification, answering questions, submitting answers, answers verifications
- Format: open-book, closed-book, 24hour
- Requirements: software and hardware requirements
- Technical issues: provide alternatives
- Answer format: handwritten, text editor

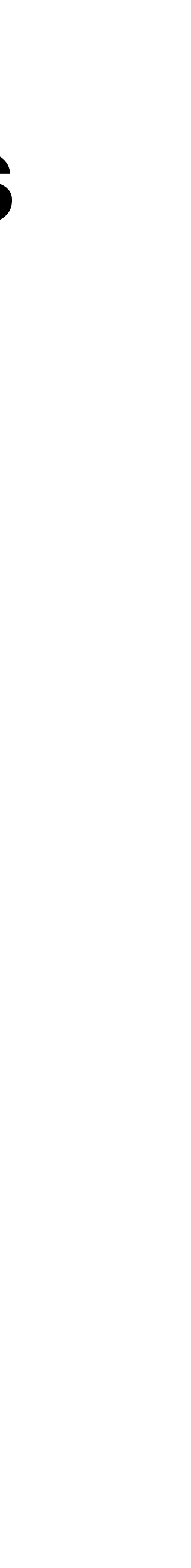

## Provide students with the telephone numbers (assistants) in case they are not able to connect to the exam zoom call or need to restart their system during the exam.

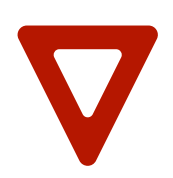

Students should set up their zoom account using @students.unibe email address

## **Dry runs are the key to success in the online exams**

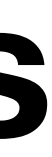

## **Exam prepration sessions**

- Have an exam preparation session early enough (2-weeks)
- Use the same platform (Exam) to conduct this session
- Solve questions with students
- Describe exam setup in details

## **Mockup exam**

- Measure the time in authorisation
- Measure the time in verification of the answers
- Check how many students you can monitor
- Test the exam setup (students and instructors)
- Determine call groups to authorize, monitor and verify answers faster

Collect all students queries from the mockup exam and compose a detailed post for piazza

## **P2 Exam setup**

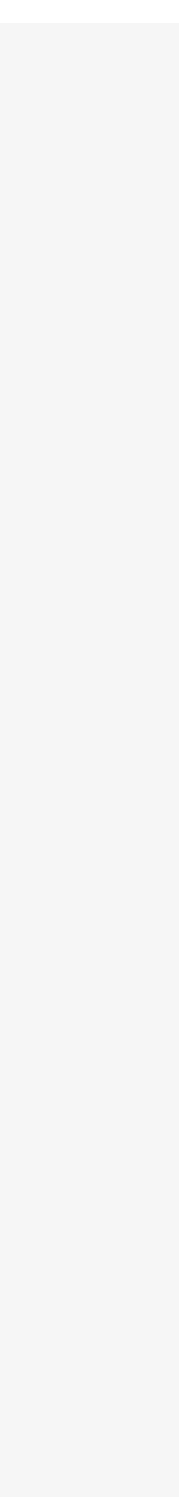

Zoom supports gallery view of 25 people, maximum 49 in advanced feature

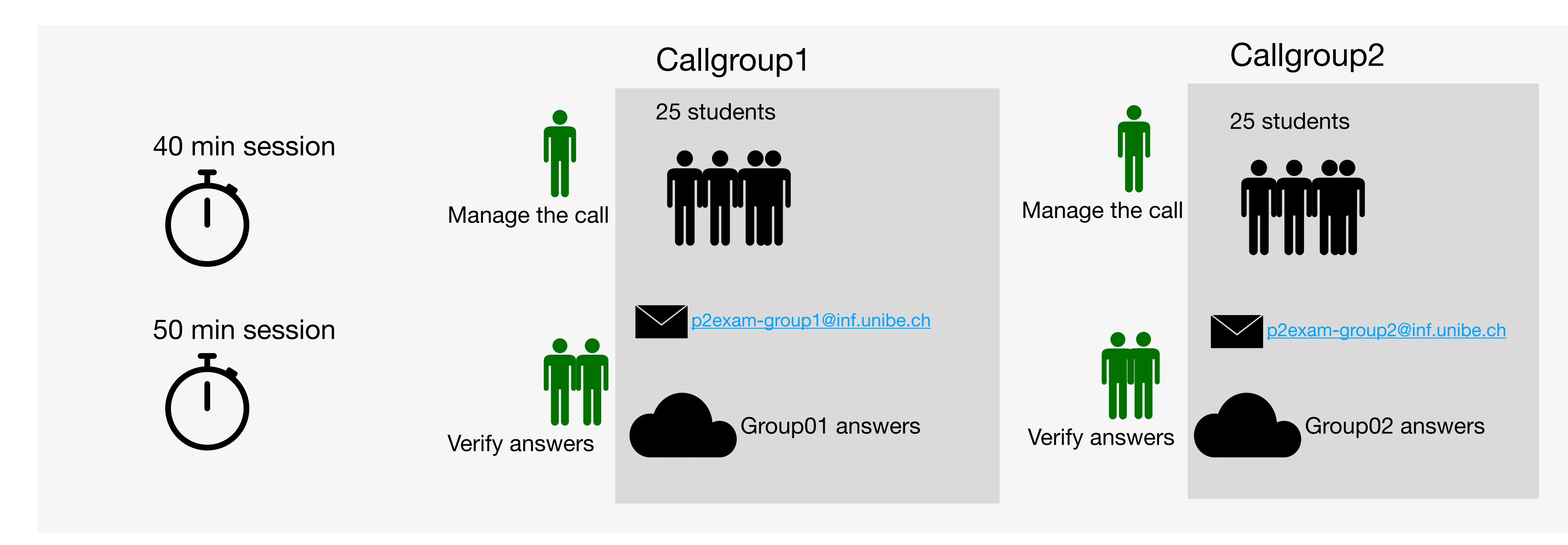

## **Zoom call setup template**

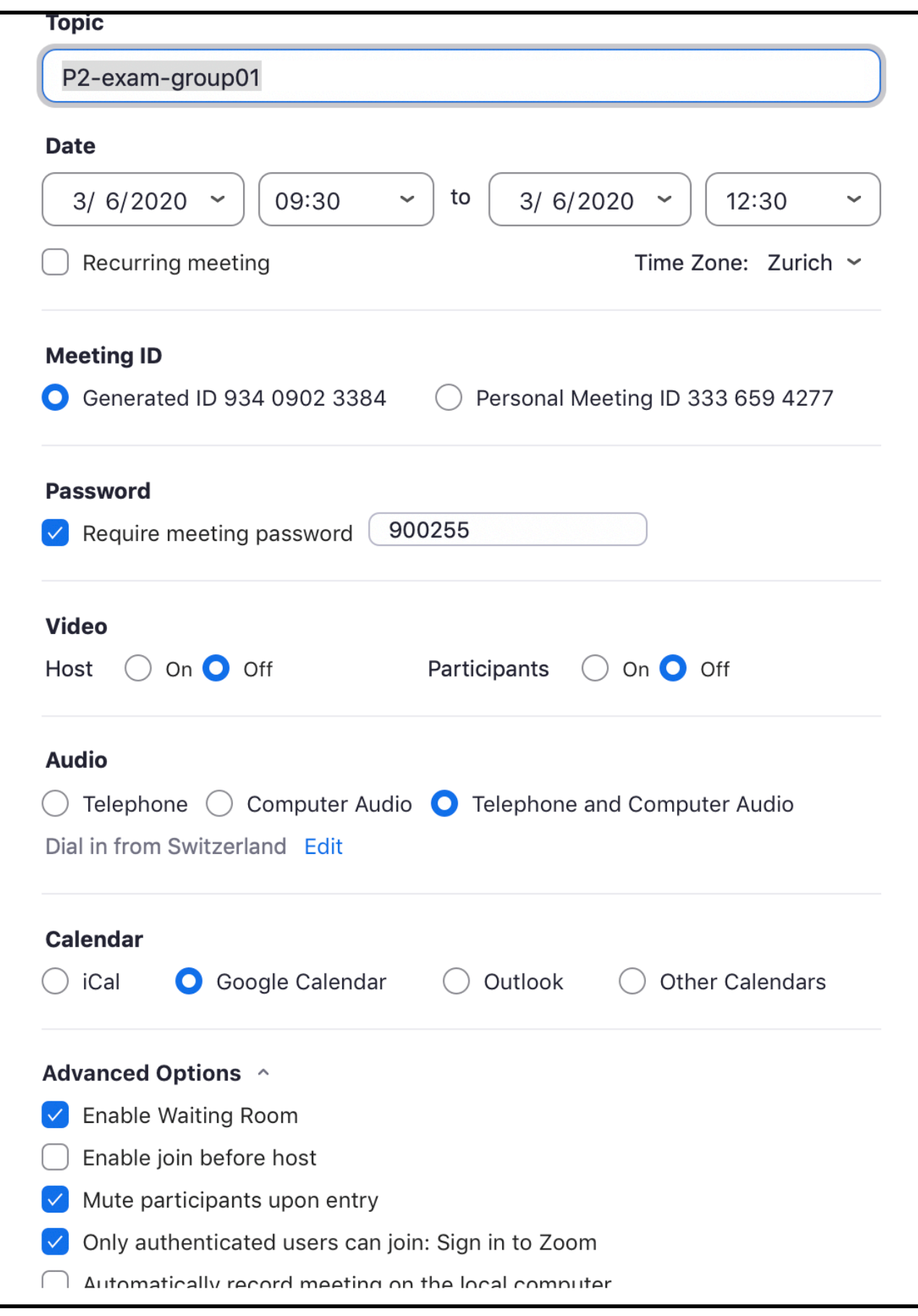

## **Exam Presentation**

## P2 Exam Schedule - start 10:00 (group1)

- 5 minutes: Session 1 Distribute&Clarrify Questions
- 40 minutes : Session 1 Answer Questions
- 10 minutes : Session 1 Send answers
- 15 minutes: Break
- 5 minutes: Session 2 Distribute&Clarrify Questions
- 40 minutes: Session 2 Answer Questions
- 10 minutes : Session 2 Send answers

## Session details Timer

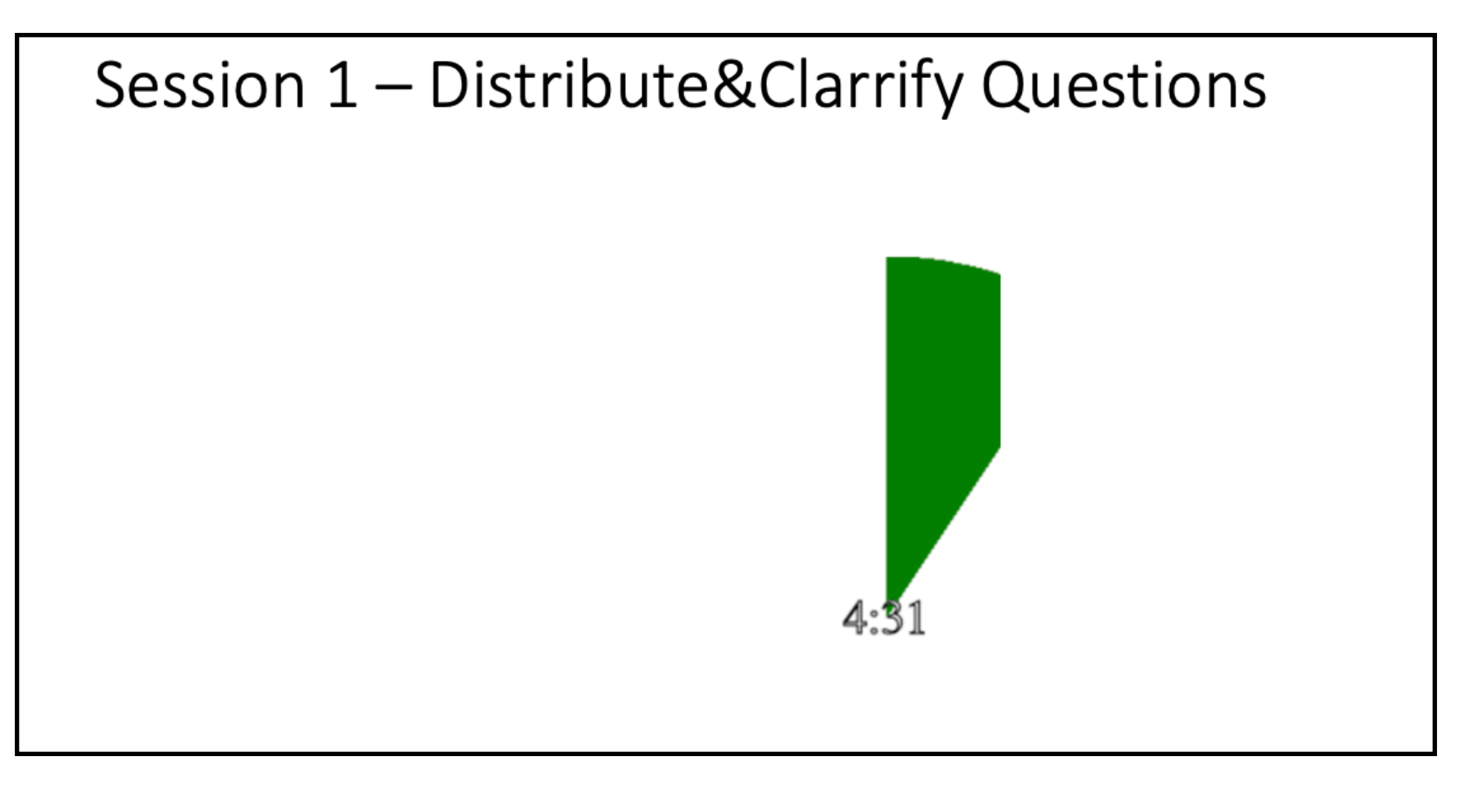

## **During exam**

- Verify students in the waiting room from KSL list
- Start the call half an hour early
- Start the exam presentation on time
- Verify the images in the emails and inform students.
- More details: <http://scg.unibe.ch/wiki/howtos/howtoorganizeacourseonlineexam?>

## **After the exam: Feedback**

## P2 exam feedback

Any feedback about the overall exam.

23 responses

It was nice and also fair. If you have solved the excercises, the exam wasn't very difficult.

Overall it went quite well and was really clear and well organized. I really liked that the most imortant informations were on piazza because in some other lectures there were tons of emails about the exam which can end up quite chaotic.

Everything was fine

It was well organized and fair

It was okay

The exam was pretty good

exam was very good organized thank you! Everything was clear.

I prefer not being at home for exams- too much resposibility that adds stress